#### **Инструмент EndNote**

Инеш Кенжина специалист по обучающим программам и наукометрии [inesh.kenzhina@clarivate.com](mailto:inesh.kenzhina@clarivate.com)

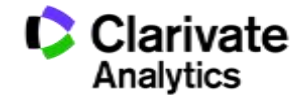

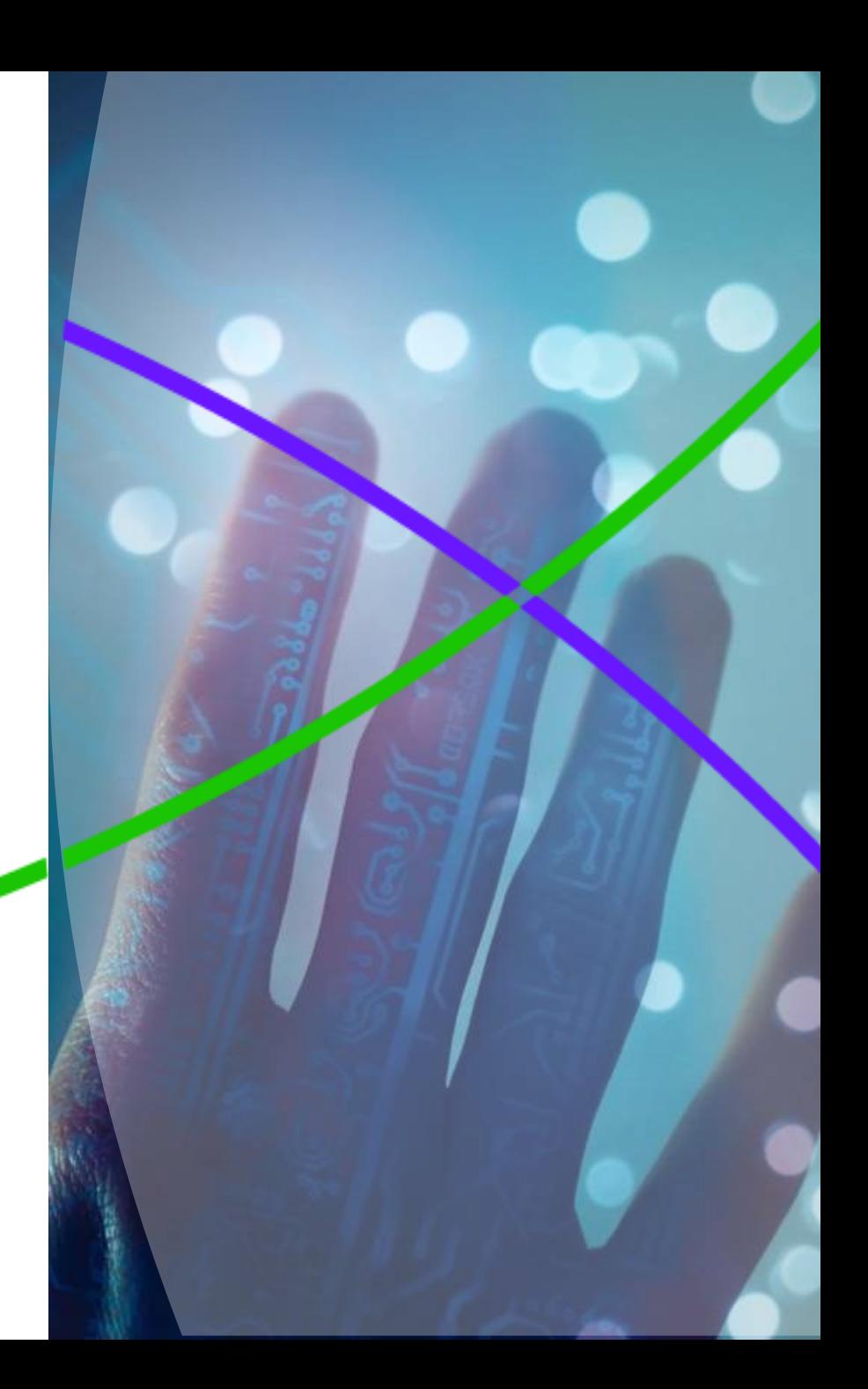

#### **Для чего нужен EndNote:**

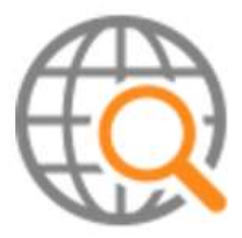

**Поиск и добавление библиографических записей**

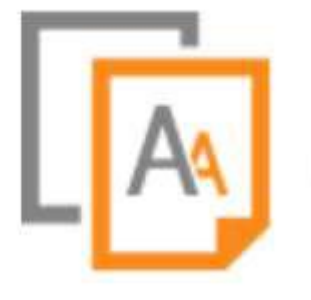

**Оформление списка библиографии по требуемому стандарту**

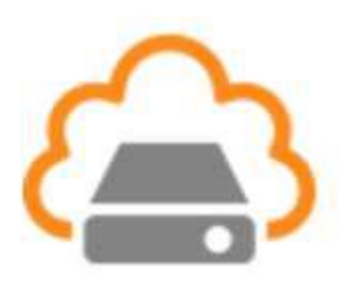

**Организация и хранение библиографических записей**

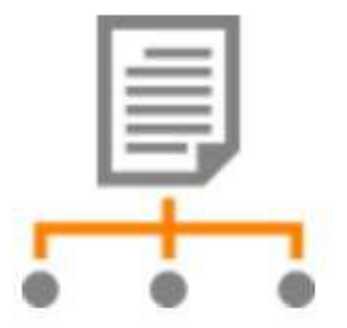

**Подбор международного журнала для публикации** 

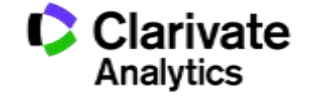

#### **Доступ к Endnote online со страницы Web of Science**

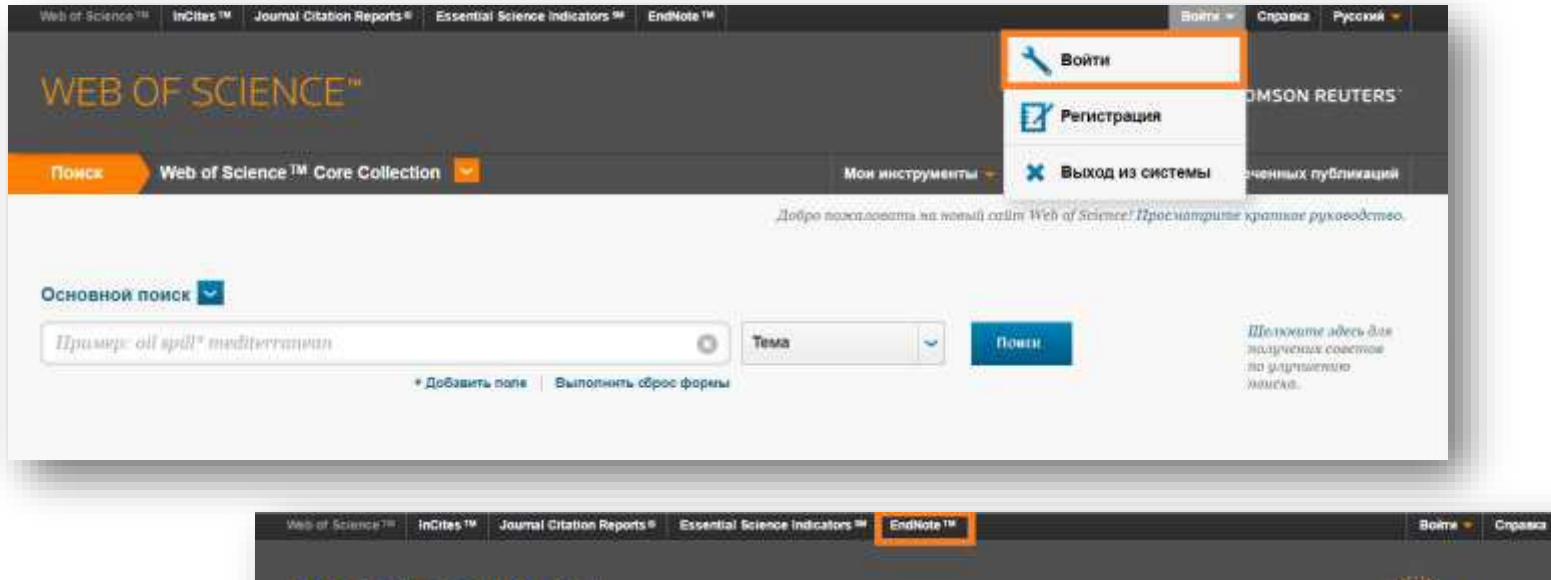

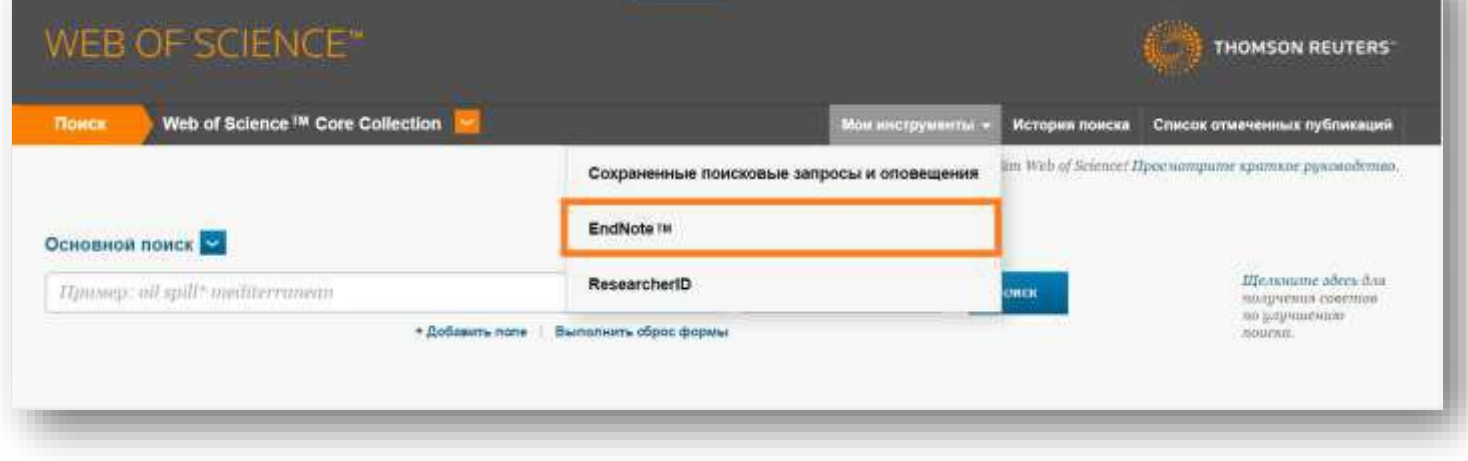

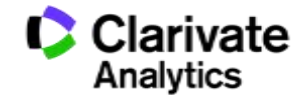

Pycones -

#### **EndNote**

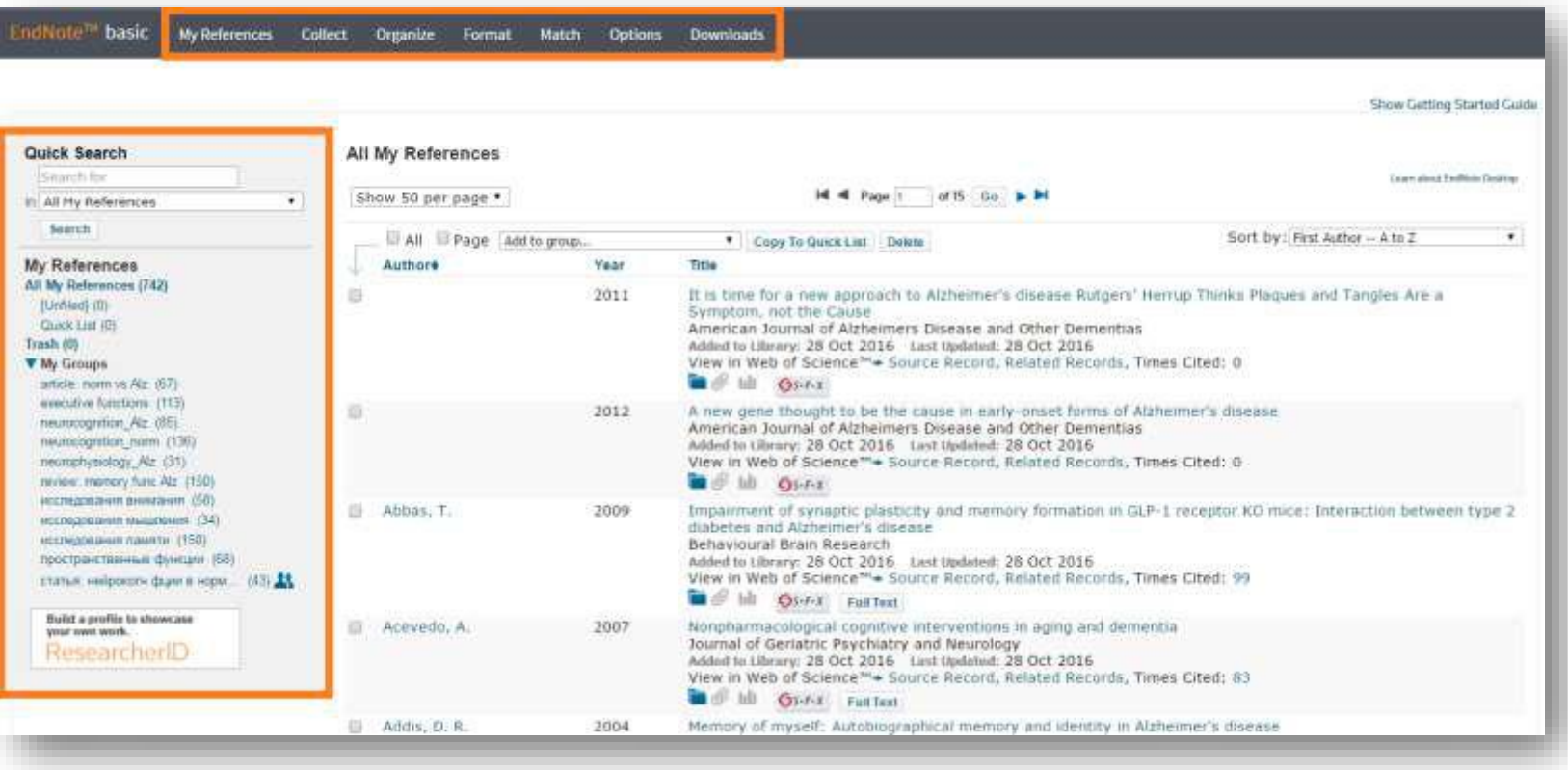

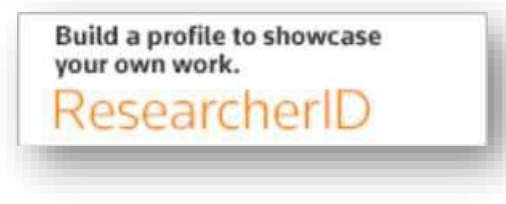

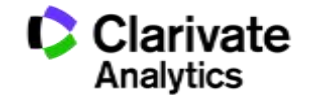

#### **Добавление записей из Web of Science**

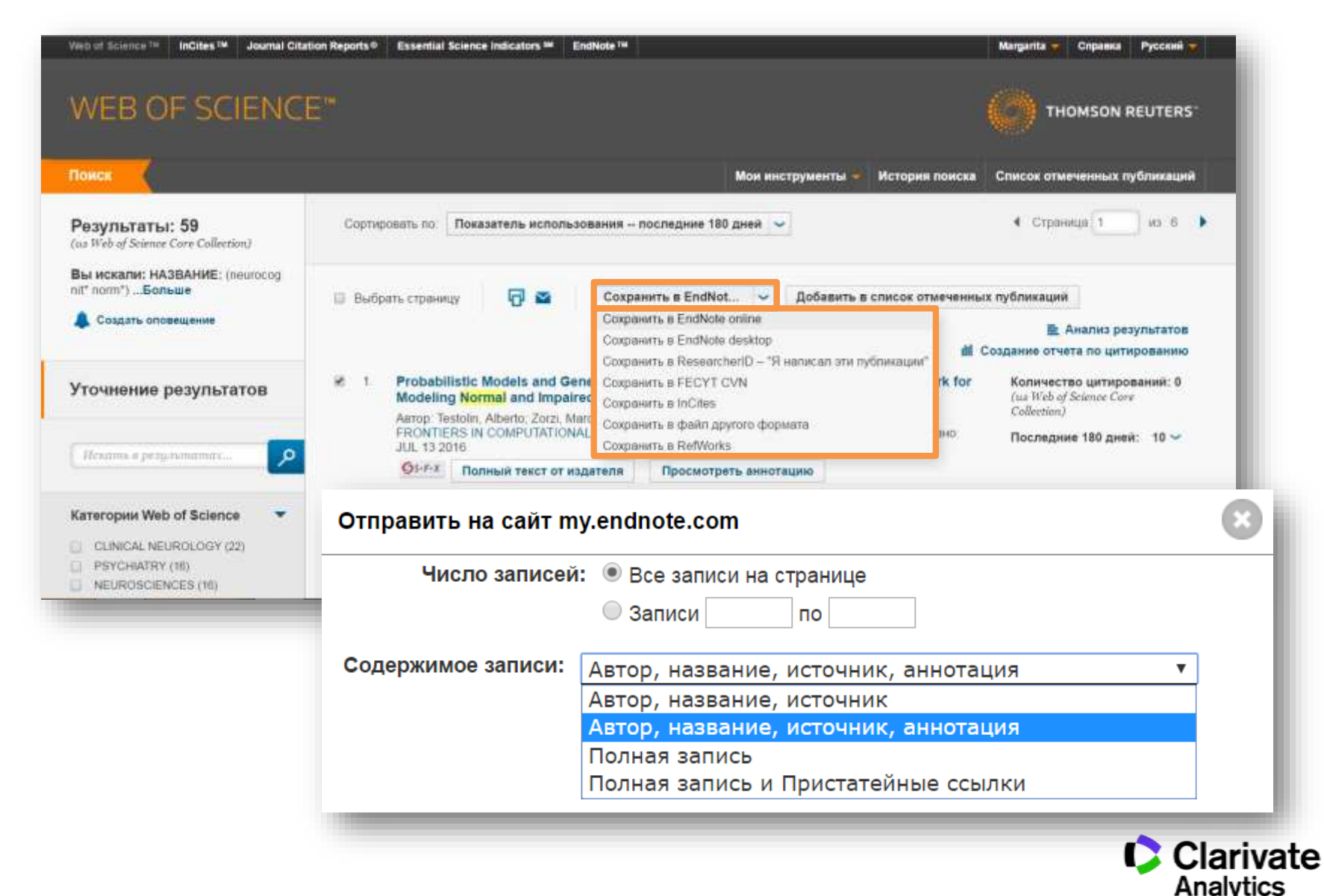

# **Добавление записей вручную**

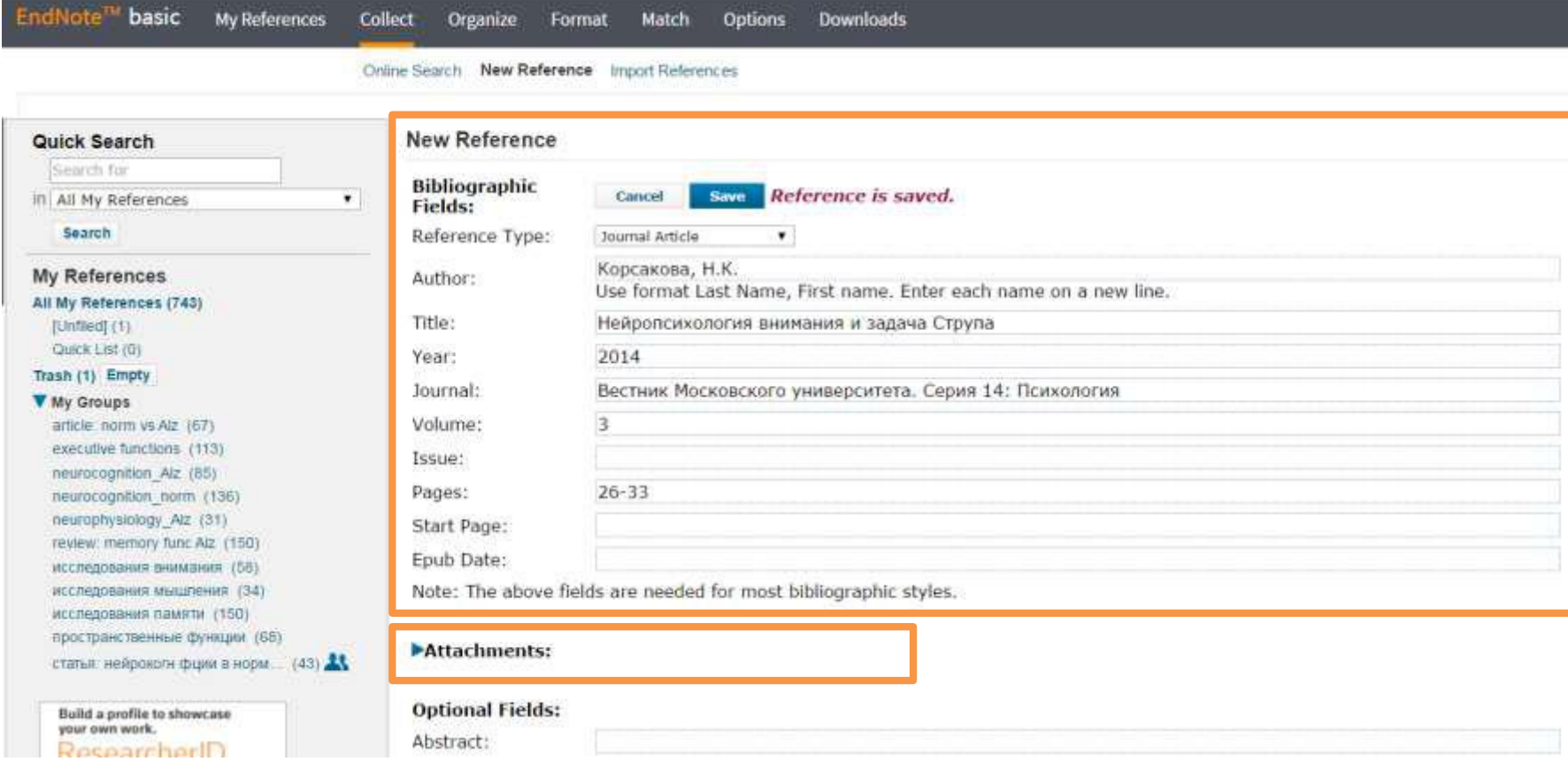

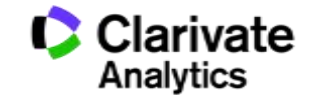

#### **Оформление списка литературы**

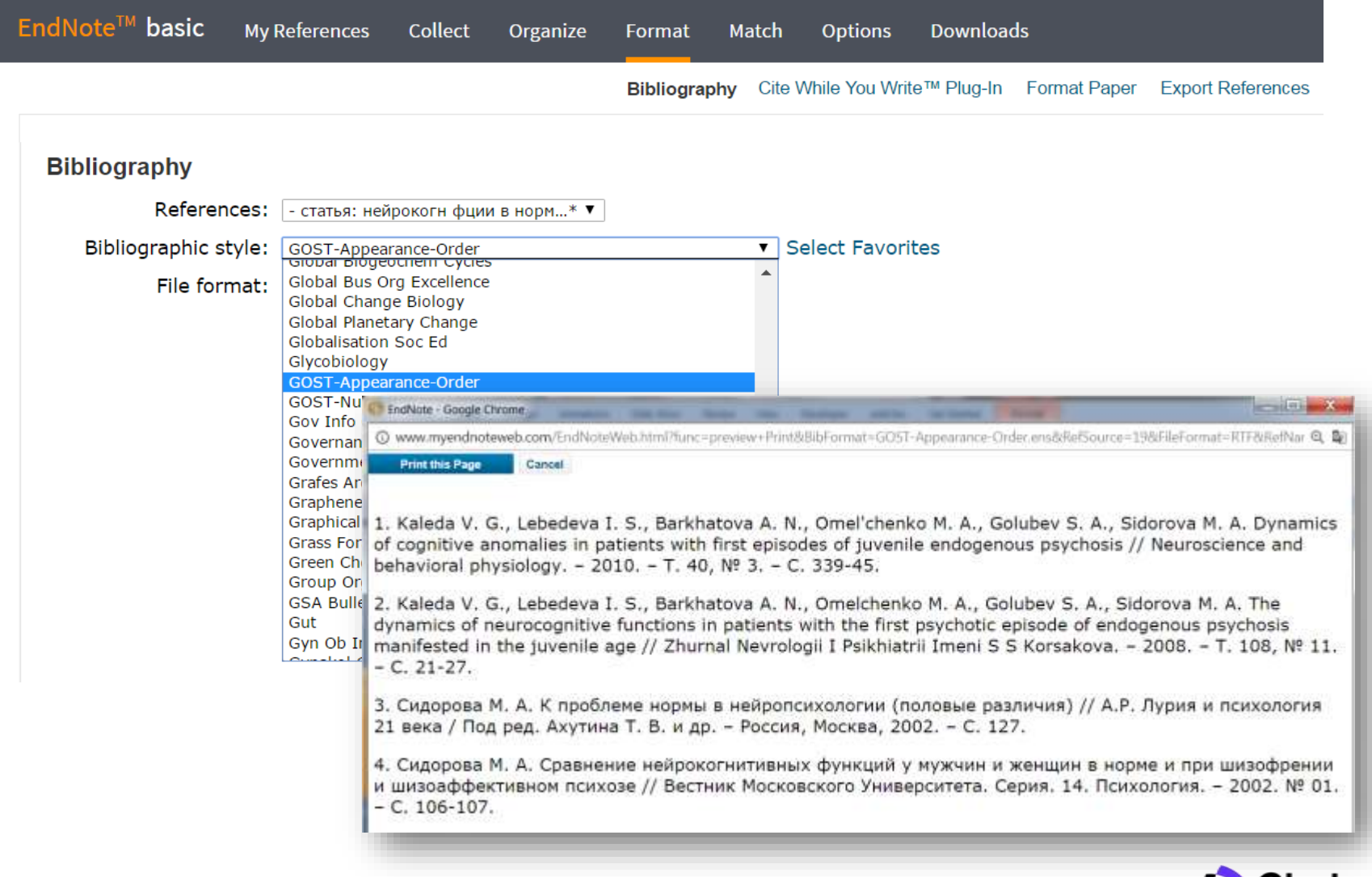

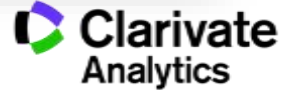

Оформление библиографии и ссылок в тексте с использованием модуля **Cite-While-You-Write** для Microsoft Word

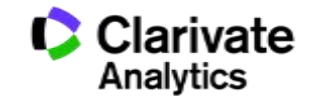

#### **Для чего нужен модуль Cite While You Write**

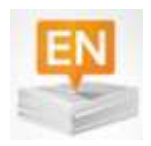

Поиск и добавление ссылок в нужном формате в процессе написания статьи

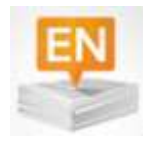

Автоматическое создание и оформление списка литературы в одном из 3300+ библиографических стилей

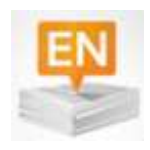

Изменение формата ссылок и списка литературы в тексте статьи одним нажатием клавиши. Мгновенное обновление ссылок и списка литературы после редактирования текста

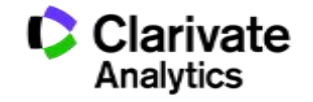

#### **Установка модуля на компьютер пользователя**

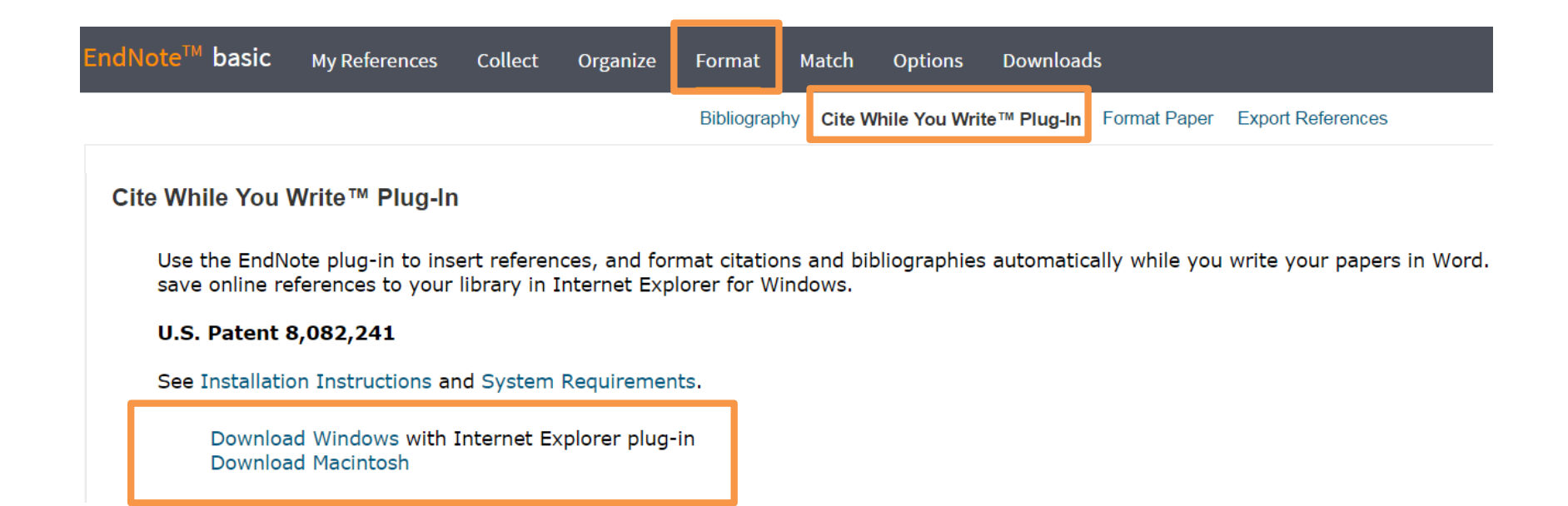

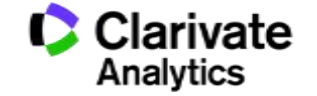

### **Настройка модуля в Microsoft Office**

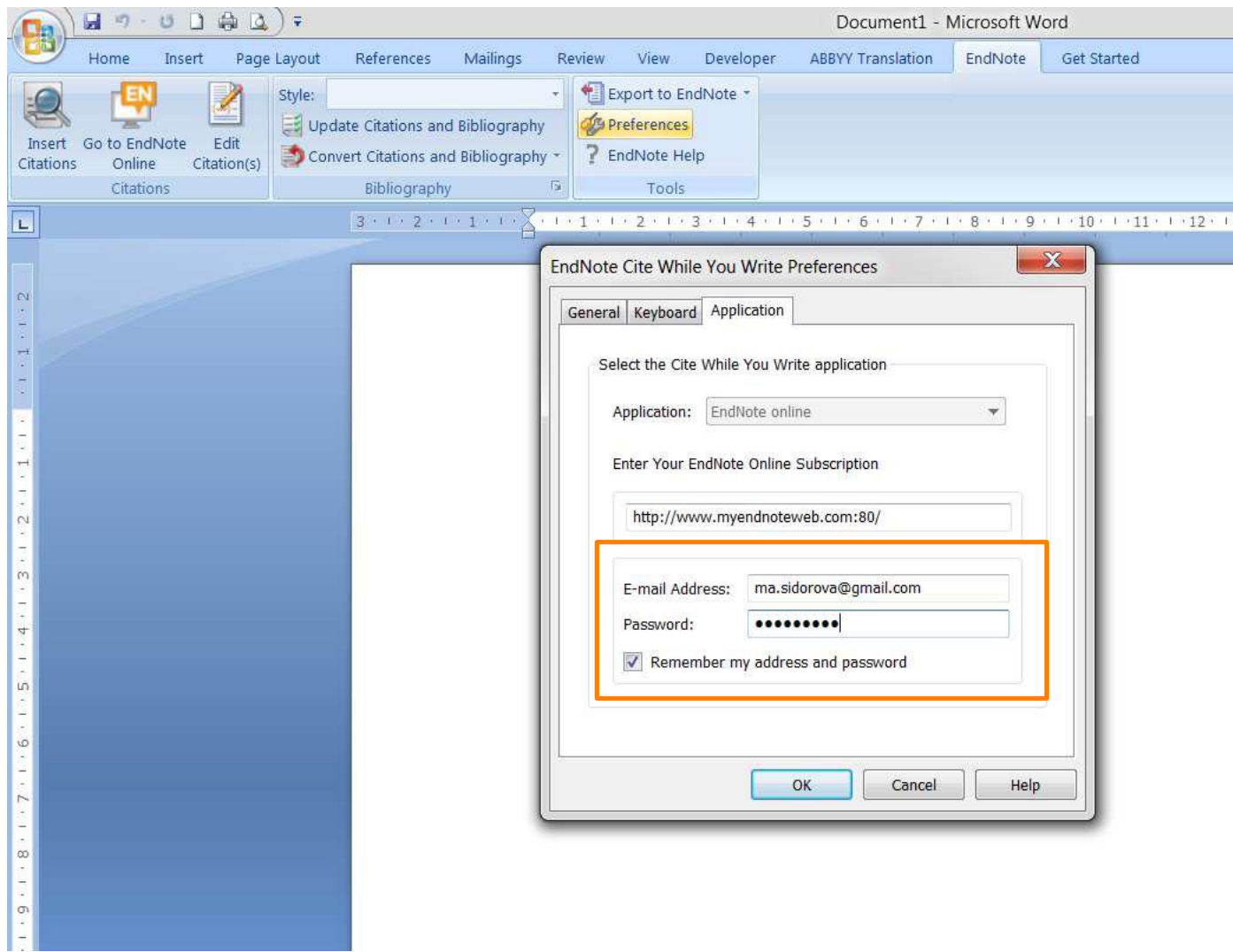

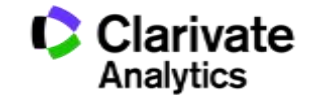

#### **Выбор стиля**

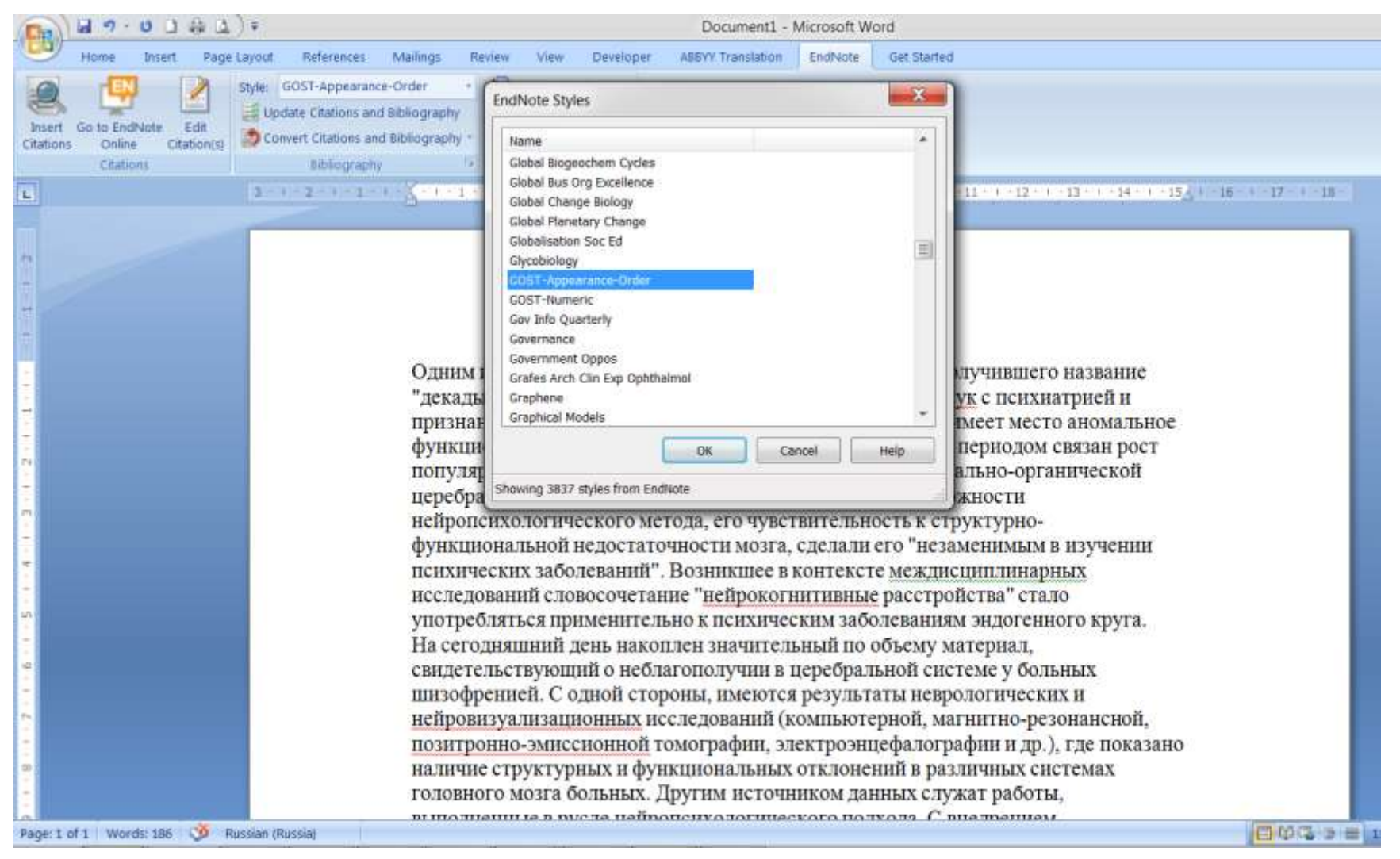

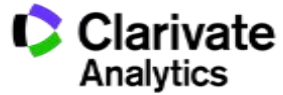

#### **Выбор источника из библиотеки Endnote**

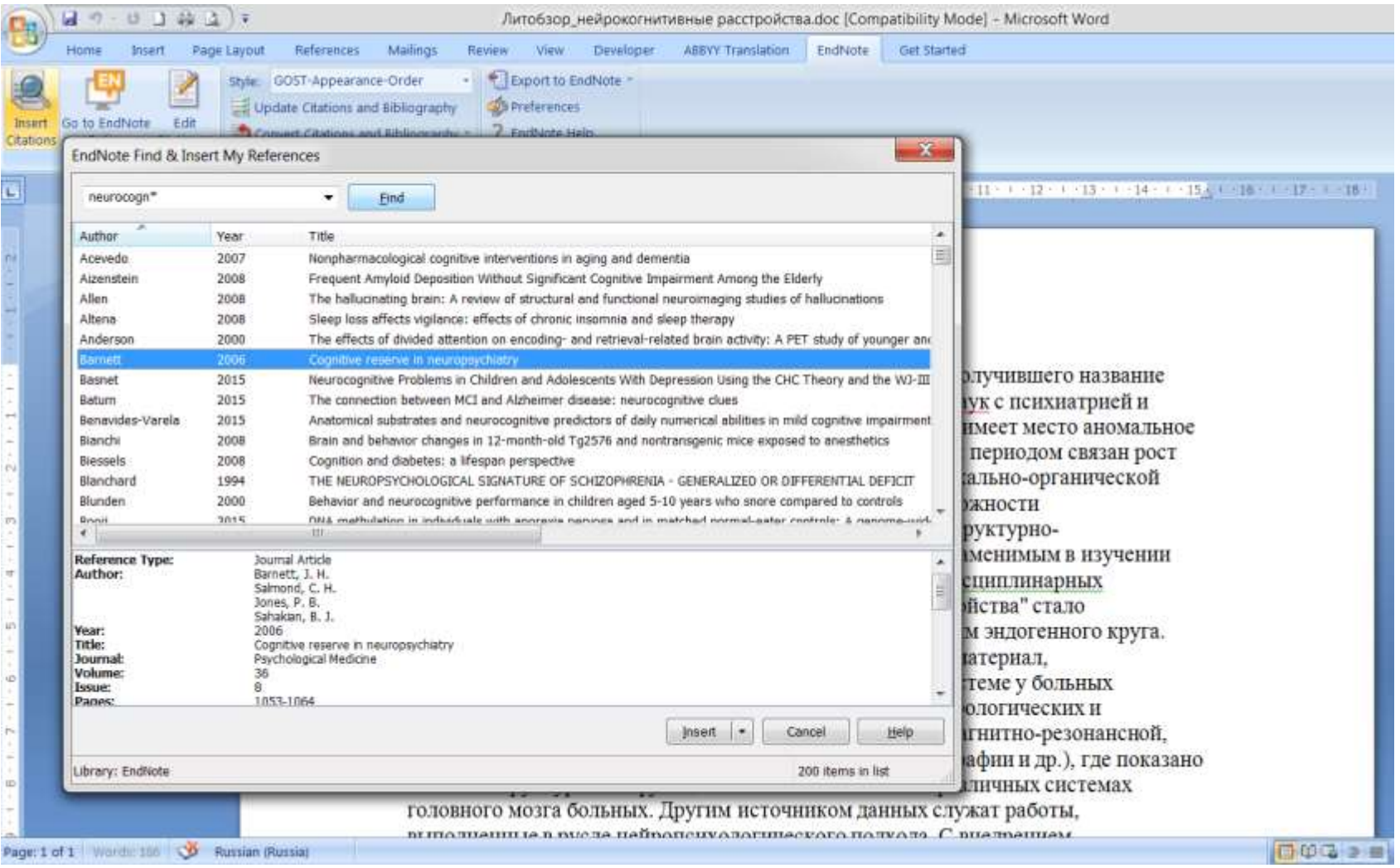

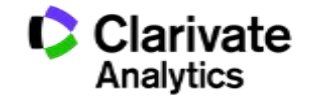

#### **Изменение библиографического стиля**

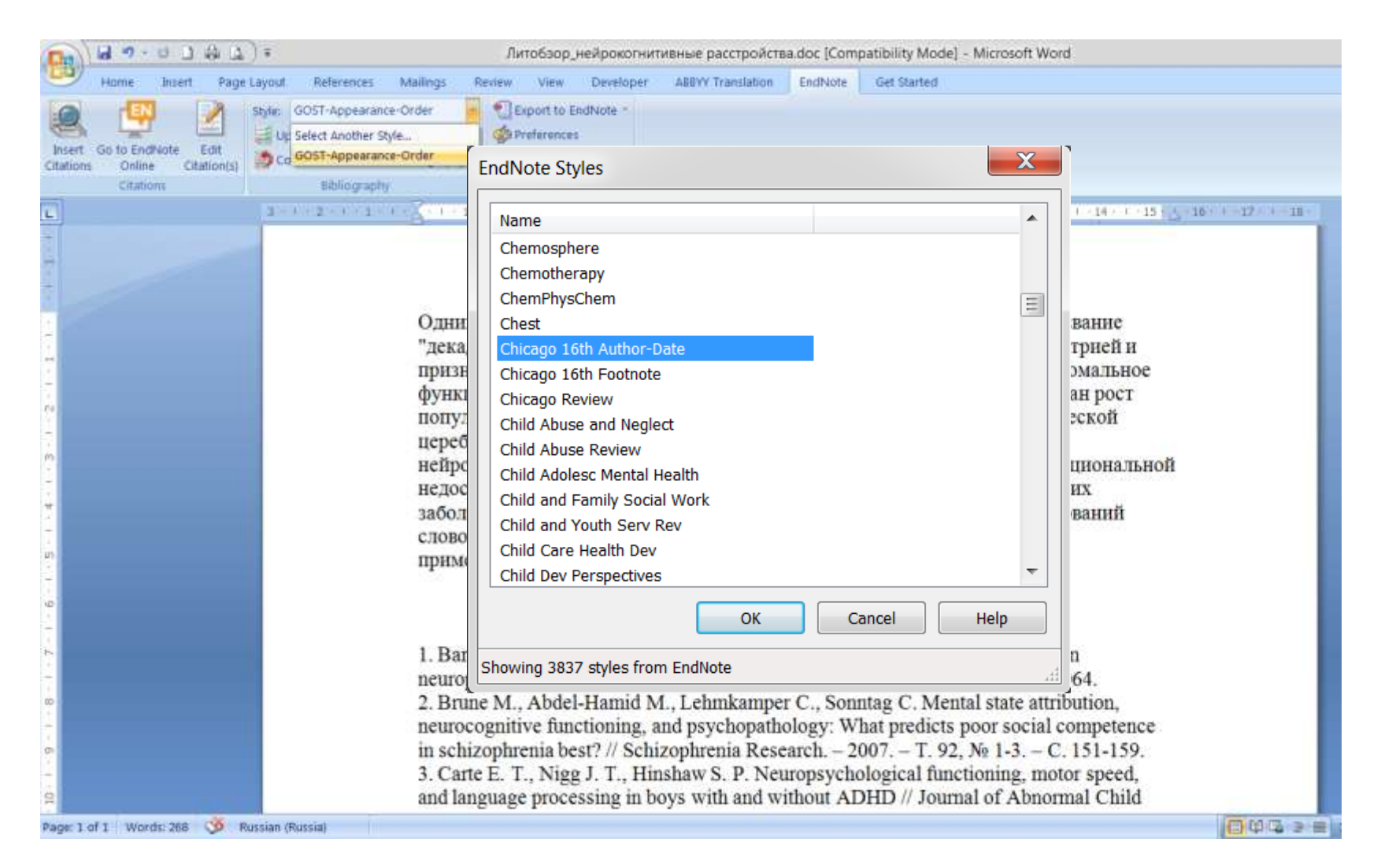

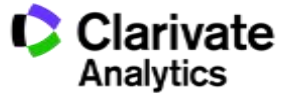

#### **Обновление ссылок и списка литературы**

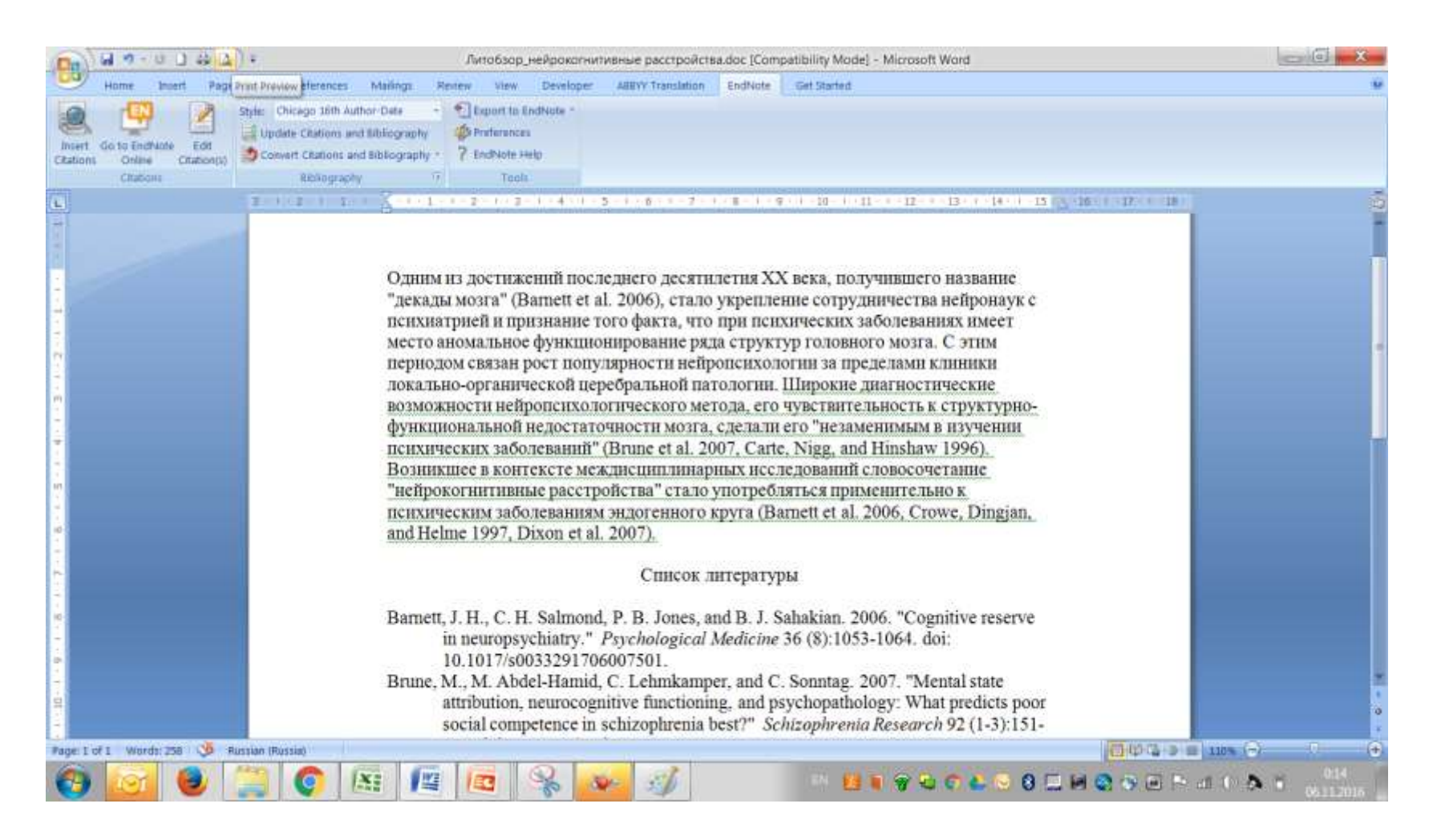

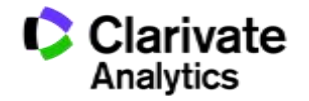

# Подбор журнала для подачи статьи

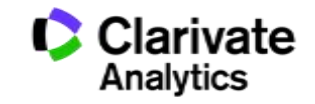

# **Подбор журнала для публикации**

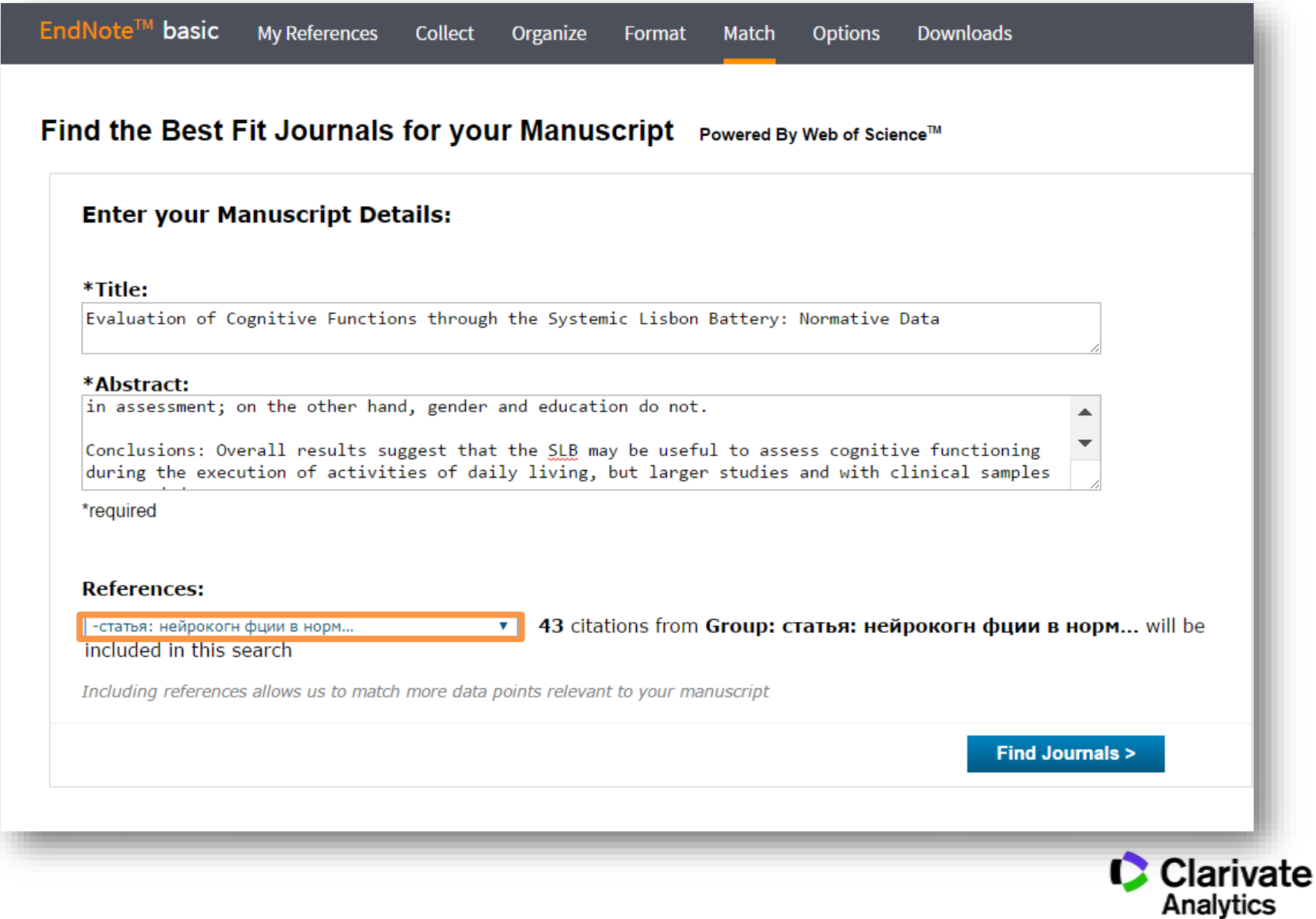

#### **Подбор журнала для публикации**

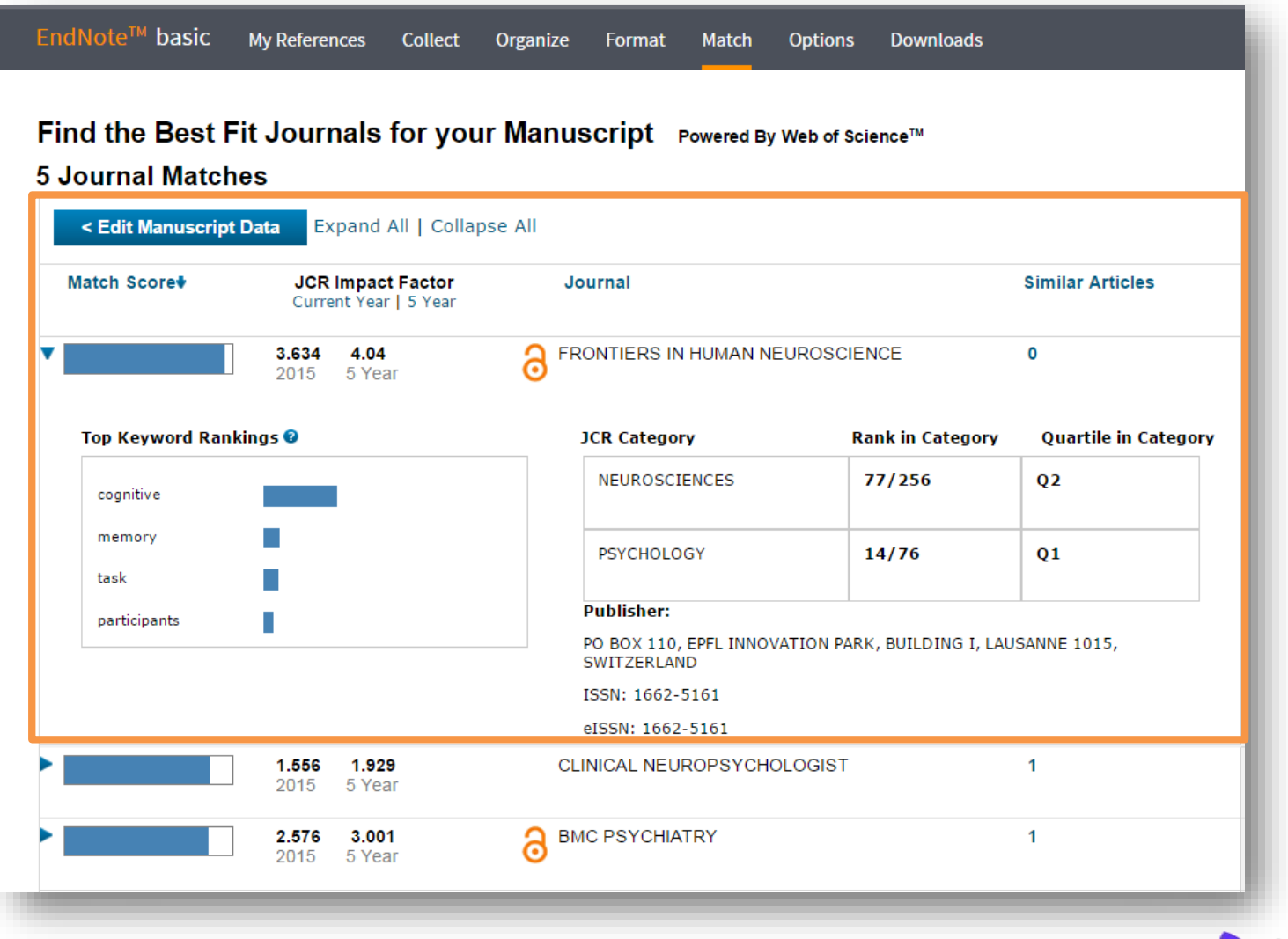

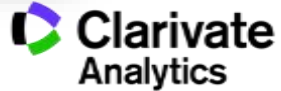

#### **Полезные ссылки**

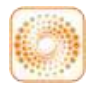

webofscience.com

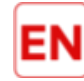

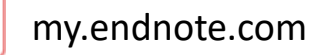

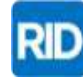

researcherid.com

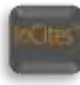

incites.thomsonreuters.com

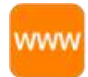

#### **clarivate.ru**

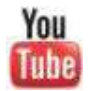

youtube.com/WOKtrainingsRussian

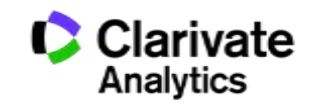